# maxcom

# Instrukcja obsługi Telefon komórkowy GSM Maxcom **MM827**

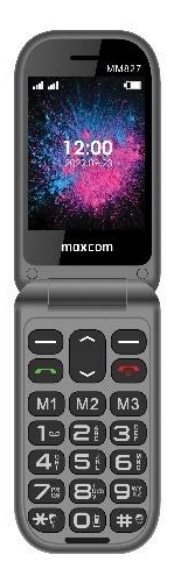

Uwaga – Telefon pracuje w sieci: GSM 850/900/1800/1900 MHz WCDMA 900/2100 MHz. LTE: 800/900/1800/2100/2600 MHz Przed włączeniem należy poprawnie włożyć kartę SIM Należy zachować paragon, stanowi nieodłączny

elementem gwarancji.

### <span id="page-2-0"></span>**1. Zawartość kompletu**

Telefon komórkowy Ładowarka sieciowa Ładowarka biurkowa Kabel USB Akumulator Instrukcja obsługi Karta gwarancyjna Zestaw słuchawkowy

### Spis treści

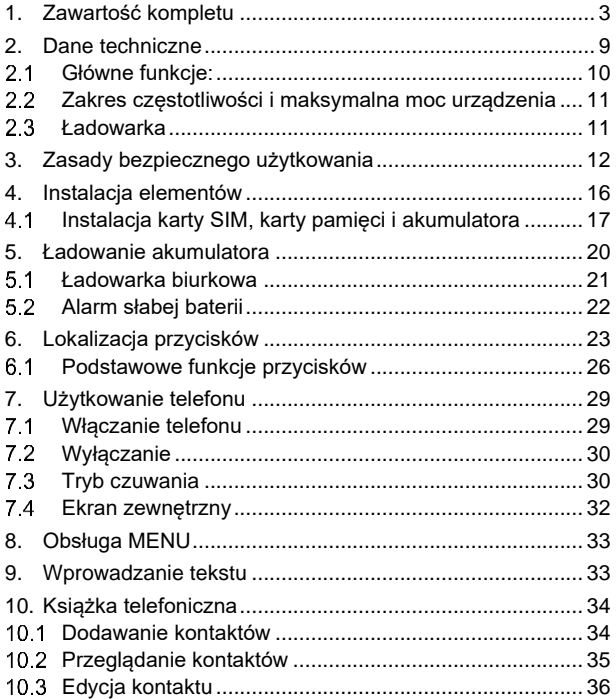

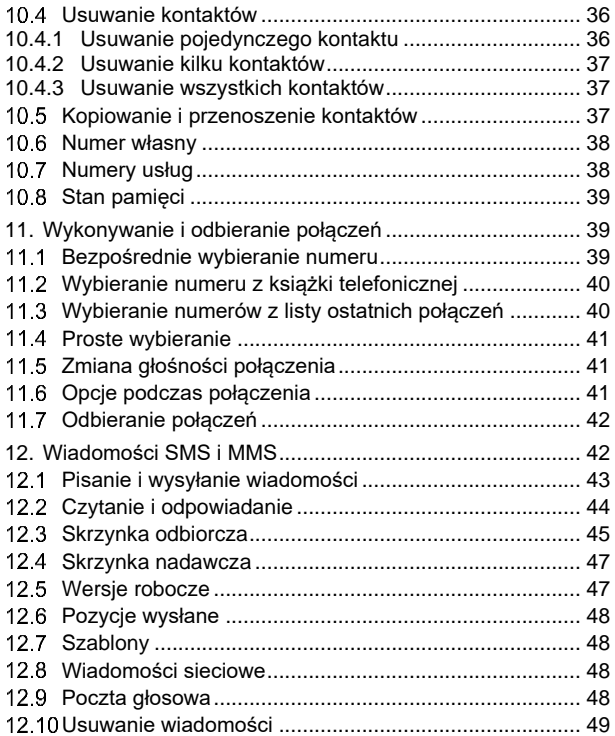

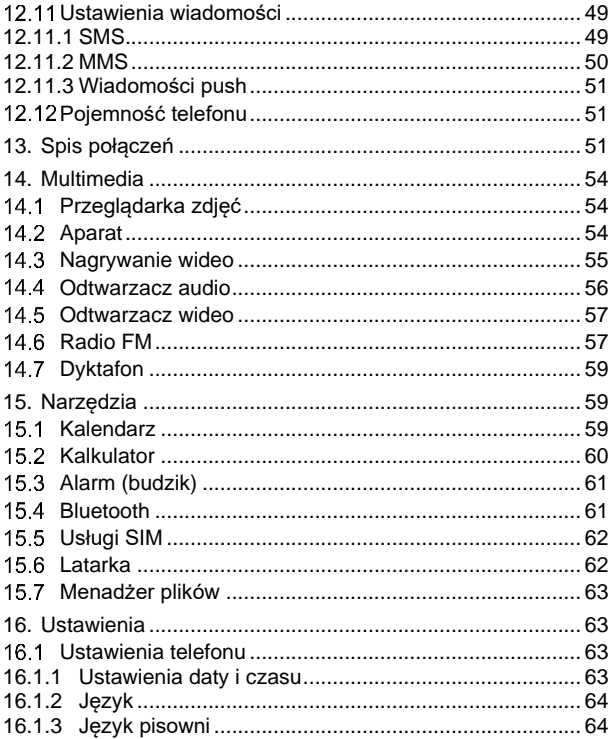

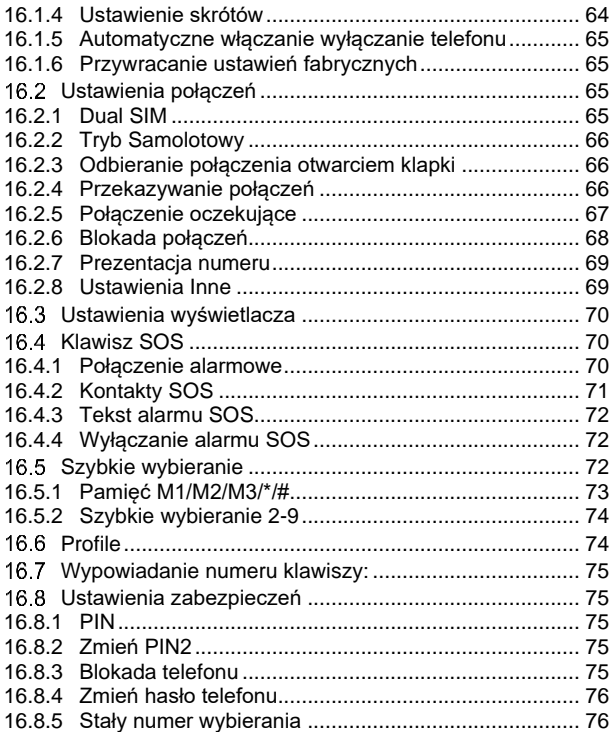

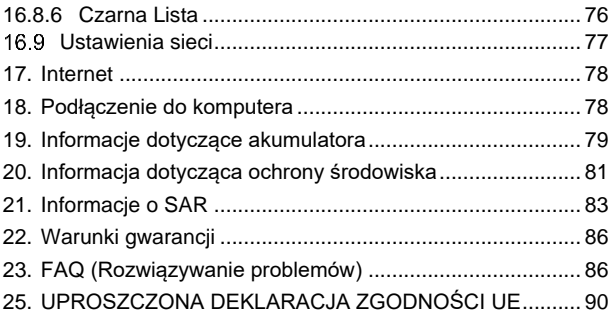

#### <span id="page-8-0"></span>**2. Dane techniczne**

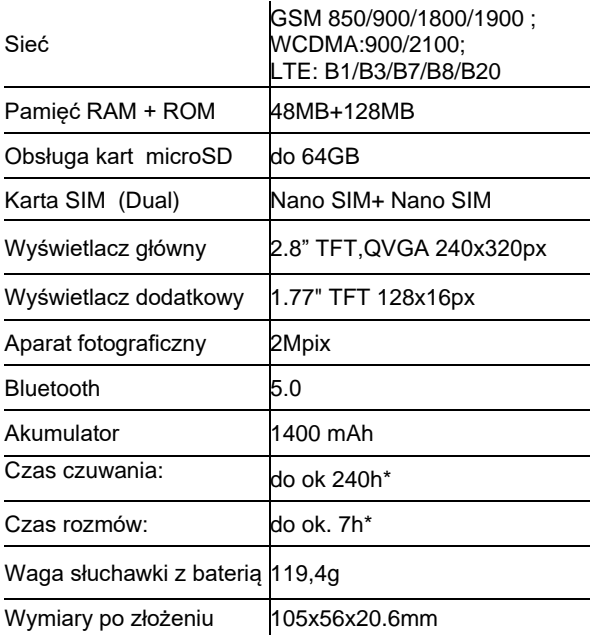

\*w zależności od warunków oraz sygnału sieci

## **Główne funkcje:**

- <span id="page-9-0"></span>• Duże podświetlane klawisze
- Kolorowy wyświetlacz
- Przycisk SOS (Emituje alarm oraz automatycznie dzwoni i wysyła SMS na zdefiniowane wcześniej numery)
- Duża czcionka, możliwość powiększenia
- Proste Menu
- Funkcja głośnomówiąca
- Książka telefoniczna -500 wpisów
- Funkcja wysyłania i odbierania SMS i MMS
- Pamięć M1/M2/M3/\*/#
- Szybkie wybieranie numerów (2-9)
- Wyświetlanie czasu połączenia
- Radio FM
- Dyktafon
- Odtwarzacz plików audio (MP3 / MIDI / WAV)
- Odtwarzacz plików wideo (3GP / AVI / MP4)
- Latarka
- Kalkulator
- Budzik
- Kompatybilność z aparatami słuchowymi HAC T3/M3;

#### <span id="page-10-0"></span> $2.2<sub>2</sub>$ **Zakres częstotliwości i maksymalna moc urządzenia**

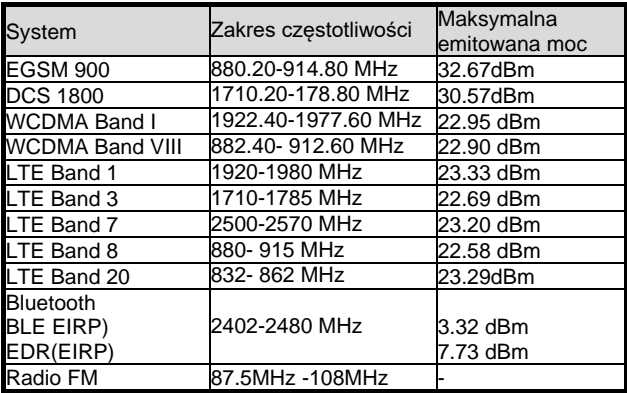

#### **Ładowarka**

<span id="page-10-1"></span>Zasilacz zewnętrzny do telefonu jest zgodny z rozporządzeniem Komisji (UE) 2019/1782

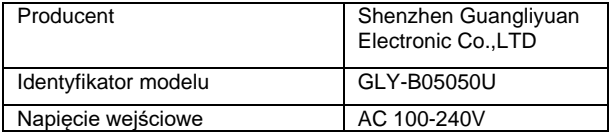

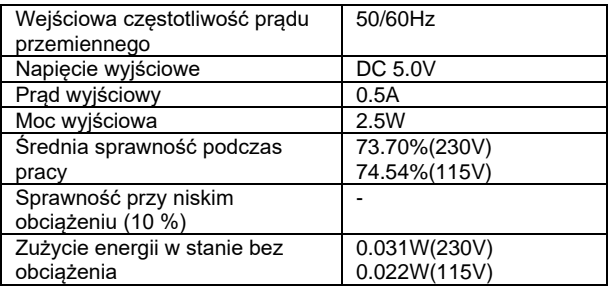

### <span id="page-11-0"></span>**3. Zasady bezpiecznego użytkowania**

Zapoznanie się z poniższymi zasadami zminimalizuje ryzyko niewłaściwego użytkowania telefonu.

- Nie wolno użytkować telefonu na terenie, w którym jest to zabronione np. stacje benzynowe czy szpitale. Użytkowanie telefonu w takich miejscach może narazić inne osoby na niebezpieczeństwo. Nie należy włączać telefonu jeżeli może spowodować zakłócenia w pracy innych urządzeń!
- Nie wolno używać telefonu bez odpowiedniego zestawu podczas prowadzenia pojazdu.
- Nie wolno używać telefonu w szpitalach, samolotach, przy stacjach paliw oraz w pobliżu materiałów łatwopalnych.
- Telefon emituje pole elektromagnetyczne, które może mieć negatywny wpływ na inne urządzenia elektroniczne w tym np. sprzęt medyczny. Należy zachować zalecaną przez producentów aparatury medycznej odległość między telefonem, a wszczepionym urządzeniem medycznym, takim jak np. rozrusznik serca. Osoby ze wszczepionymi urządzeniami powinny zapoznać się z wytycznymi producenta wszczepionego urządzenia medycznego i stosować się do tych wskazówek. Osoby z rozrusznikiem serca nie powinny nosić telefonu w kieszeni na piersi, powinny trzymać telefon przy uchu po przeciwnej stronie ciała w stosunku do urządzenia medycznego w celu zminimalizowania ryzyka zakłóceń oraz natychmiast wyłączyć telefon w razie podejrzeń, że występują zakłócenia;
- Urządzenie i jego akcesoria mogą składać się z drobnych części. Telefon oraz jego elementy należy chronić przed dziećmi.
- Nie wolno dokonywać samodzielnych napraw, bądź przeróbek. Wszelkie usterki powinny być usuwane przez wykwalifikowany serwis.
- Należy używać tylko oryginalne akumulatory i ładowarki. Użycie nieoryginalnych akcesoriów może spowodować uszkodzenie urządzenia lub wybuch.
- **PYŁOSZCZELNOŚĆ:** telefon nie jest pyłoszczelny, nie należy narażać go na kontakt z pyłem, opiłkami metali itp., gdyż może to spowodować jego nieprawidłowe działanie.
- **WODOSZCZELNOŚĆ** telefon nie jest wodoszczelny. Należy trzymać go w suchym miejscu.
- Telefonu nie wolno czyścić substancjami chemicznymi, bądź żrącymi.
- Nie wolno używać telefonu w niewielkiej odległości od kart płatniczych i kredytowych – może to spowodować utratę danych na karcie.
- Ze względów bezpieczeństwa nie należy rozmawiać przez telefon przy podłączonej ładowarce sieciowej.
- Nie wolno wystawiać urządzenia na działanie niskich i wysokich temperatur oraz bezpośredni wpływ promieni słonecznych. Używaj telefonu w temperaturze od -10°C do  $40^{\circ}$ C.
- Nie wolno umieszczać urządzenia w pobliżu instalacji grzewczej. np. kaloryfer, grzejnik, piekarnik, piec CO, ognisko, grill itp.
- Przechowuj urządzenie w temperaturze od 0°C do 40°C.
- Chroń słuch

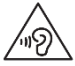

Długotrwały kontakt z głośnymi

dźwiękami może prowadzić do

uszkodzenia słuchu. Słuchaj muzyki na umiarkowanym poziomie i nie trzymaj urządzenia blisko ucha, kiedy używasz głośnika. Przed podłączeniem słuchawek należy zawsze zmniejszyć głośność.

• **Aparaty słuchowe**- ten telefon został zaprojektowany do użytku z aparatami słuchowymi. Istnieje jednak możliwość, że w

telefonie wykorzystano nowsze technologie bezprzewodowe, które nie zostały przetestowane pod względem użytku z aparatami słuchowymi, w związku z tym niektóre aparaty słuchowe mogą nie współpracować poprawnie z telefonem. Aby telefon poprawnie współpracował z aparatami zaleca się włączyć funkcję HACkompatybilność z aparatami słuchowymi. Aby włączyć funkcję, podczas połączenia wybierz: Menu>Opcje> HAC Wlącz Na ekranie pojawi się ikona 2

Należy ostrożnie dobrać głośność telefonu oraz odpowiednio ustawić czułość aparatu

#### <span id="page-15-0"></span>**4. Instalacja elementów**

Przed włączeniem telefonu należy zainstalować przynajmniej jedną kartę SIM. Należy zwrócić baczną uwagę by nie uszkodzić karty podczas wkładania.

Karty SIM należy trzymać z dala od dzieci.

#### <span id="page-16-0"></span> $4.1$ **Instalacja karty SIM, karty pamięci i akumulatora**

Telefon jest przeznaczony wyłączenie do użytku z kartami Nano SIM. Korzystanie z innych kart SIM może spowodować uszkodzenie karty lub telefonu Przed włożeniem karty SIM należy upewnić się czy telefon jest wyłączony. Ładowarka powinna być odłączona.

• Kiedy telefon jest wyłączony, od dołu podważ paznokciem pokrywę akumulatora

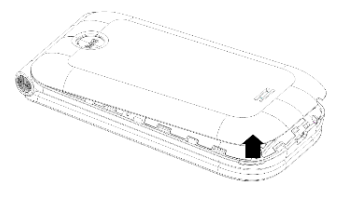

- Wyciągnij baterię podważając ją paznokciem od góry telefonu (jeśli jest włożona)
- Przesuń zawleczkę gniazda SIM w prawo i ją odchyl
- Włóż kartę SIM do "GNIAZDA SIM" metalowymi stykami do spodu. Zwróć uwagę

#### aby wycięcie na karcie było skierowane do dołu telefonu.

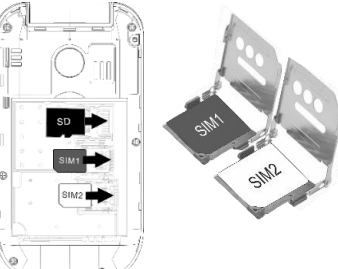

• Zamknij zawleczkę przesuwając ja w lewo

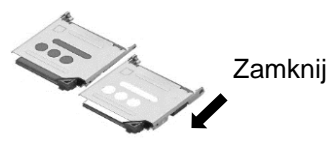

Opcjonalnie zainstaluj kartę pamięci microSD. Miejsce na kartę pamięci MicroSD znajduje się powyżej gniazd kart SIM,

- Przesuń zawleczkę gniazda karty w prawo i ją odchyl
- Włóż kartę microSD metalowymi stykami do spodu

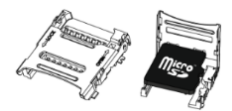

*Podczas używania karty pamięci zachowaj ostrożność, w szczególności podczas jej wkładania i wyjmowania. Niektóre karty pamięci, przed pierwszym użyciem, wymagają sformatowania przy pomocy komputera.* 

*Regularnie rób kopie zapasowe informacji znajdujących się na używanych kartach w innych urządzeniach, jeżeli korzystasz z kart typu SD! Nieprawidłowe używanie lub inne czynniki mogą spowodować uszkodzenie bądź utratę zawartości kart*

• Włóż baterię tak, aby metalowe styki +/- były skierowane w dół telefonu.

.

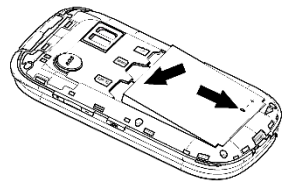

• Przyłóż pokrywę akumulatora i delikatnie dociśnij ją na brzegach.

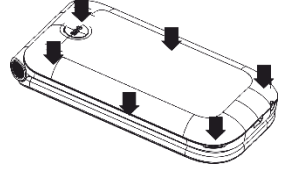

#### <span id="page-19-0"></span>**5. Ładowanie akumulatora**

Uwaga! Należy używać akumulatora zawartego w komplecie. Używanie innego akumulatora może uszkodzić telefon oraz spowoduje utratę gwarancji. Nie wolno podłączać ładowarki, kiedy tylna pokrywa obudowy jest zdjęta.

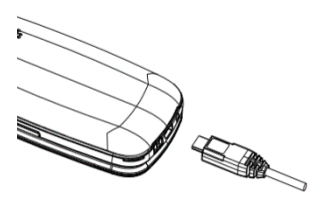

Aby naładować telefon:

1. Podłącz ładowarkę do gniazdka elektrycznego.

- 2. Podłącz wtyk ładowarki do gniazda znajdującego się na dole telefonu. Na wyświetlaczu pojawi się informacja o podłączeniu ładowarki, symbol baterii zacznie pulsować.
- 3. Gdy akumulator będzie w pełni naładowany odłącz ładowarkę z gniazdka elektrycznego, a następnie kabel od telefonu.

#### **Ładowarka biurkowa**  $51$

<span id="page-20-0"></span>W przypadku używania ładowarki biurkowej, należy w pierwszej kolejności podpiąć mały wtyk ładowarki sieciowej do gniazda ładowarki biurkowej, a następnie podłączyć zasilacz do sieci. Aby naładować akumulator wystarczy wówczas włożyć telefon do ładowarki biurkowej stykami do dołu.

Kiedy proces ładowania się zakończy, na wyświetlaczu przestanie pulsować symbol baterii. **Uwaga**:

• Przed rozpoczęciem procesu ładowania upewnij się że akumulator jest poprawnie zainstalowany.

- Podczas procesu ładowania nie wyjmuj akumulatora – możesz uszkodzić telefon.
- Jeśli napięcie baterii jest zbyt niskie dla prawidłowego działania telefonu, zostanie wyświetlony komunikat ostrzegawczy, a następnie nastąpi automatyczne wyłączenie aparatu.
- Jeśli akumulator zostanie całkowicie rozładowany (np. poprzez pozostawienie włączonego radia czy latarki), po podłączeniu ładowarki należy odczekać kilkanaście minut zanim uruchomi się wyświetlacz i pojawi się symbol ładowania.

### **Alarm słabej baterii**

<span id="page-21-0"></span>Telefon zaalarmuje sygnałem dźwiękowym (jeśli w profilu są włączone dźwięki ostrzeżeń) oraz komunikatem "Niski poziom baterii" na wyświetlaczu, gdy poziom baterii będzie zbyt niski. Na ekranie zostanie wyświetlony symbol **....**. Naładuj baterie, gdy pojawi się taki komunikat.

<span id="page-22-0"></span>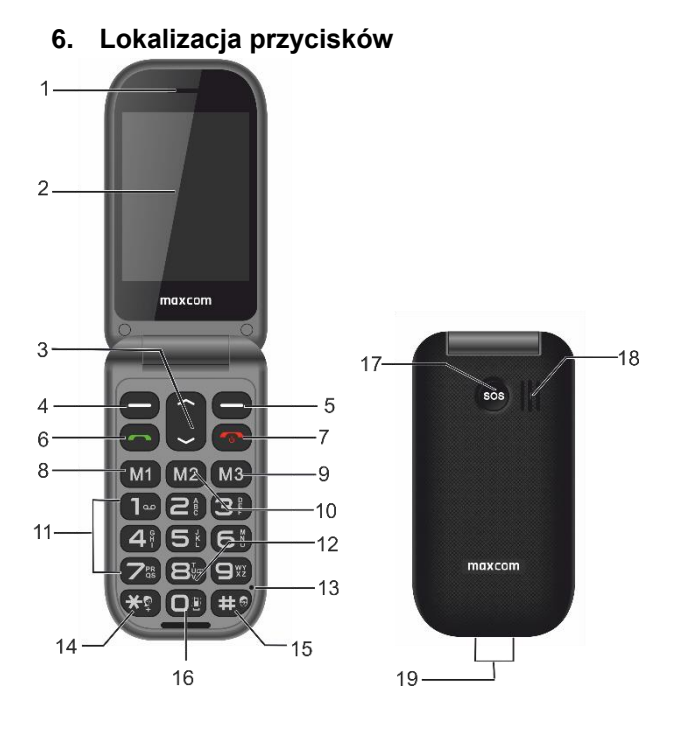

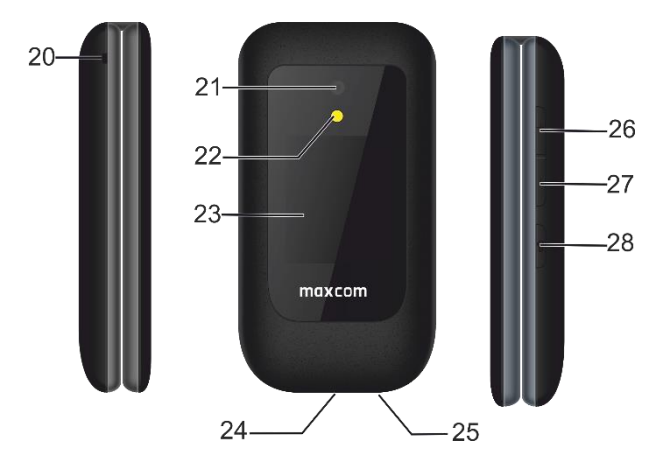

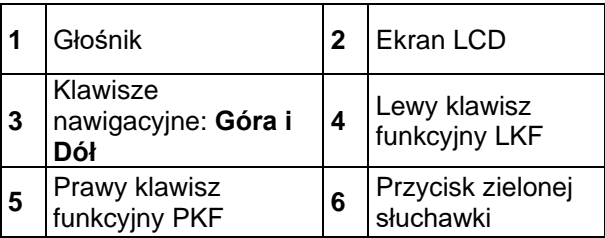

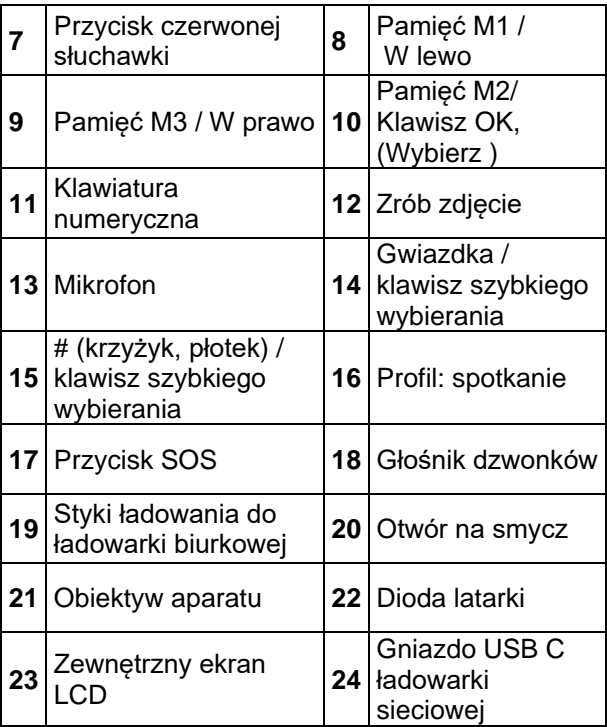

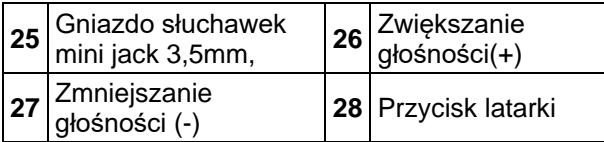

### **Podstawowe funkcje przycisków**

<span id="page-25-0"></span>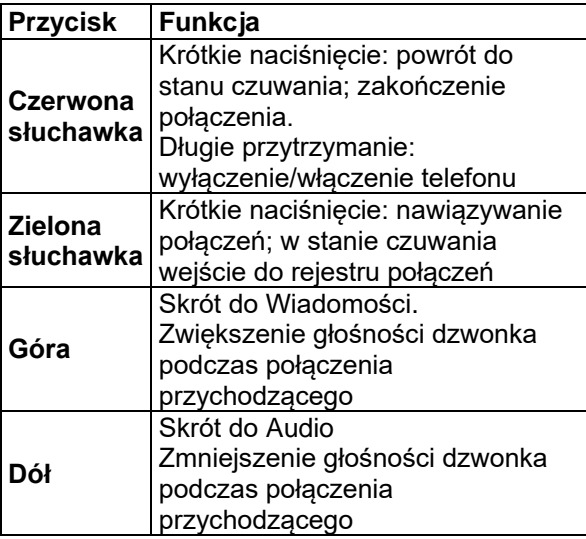

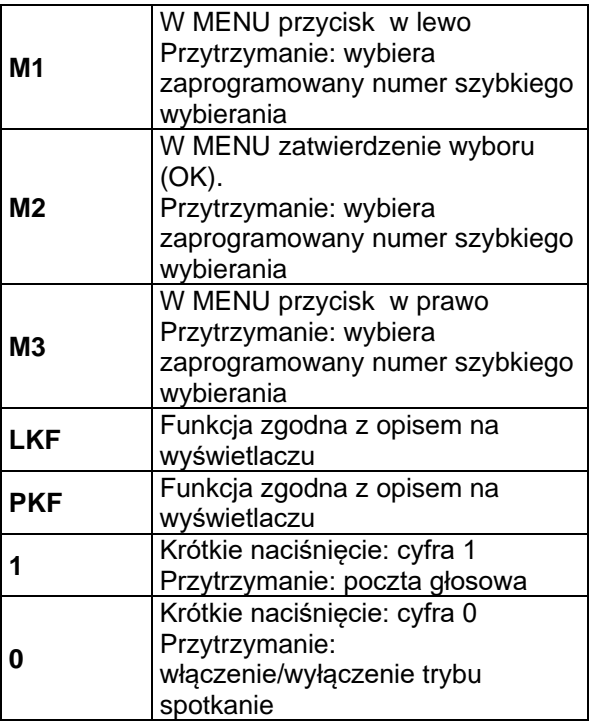

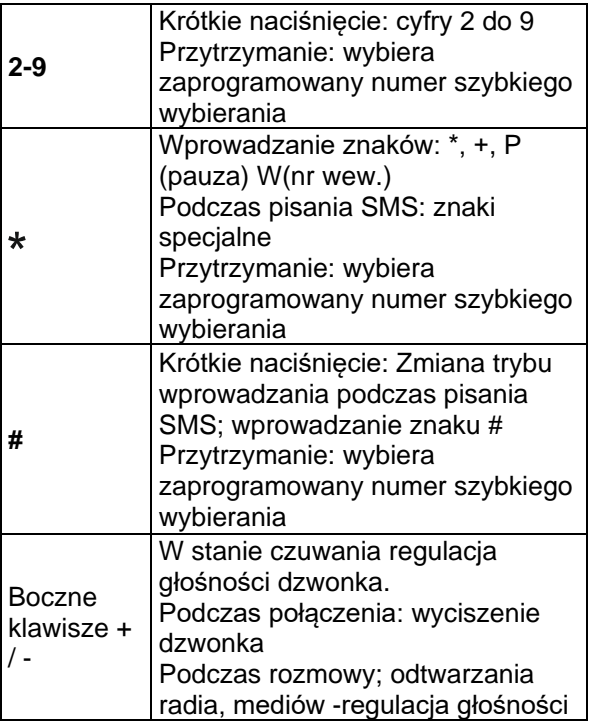

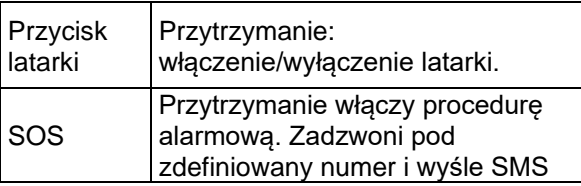

#### <span id="page-28-0"></span>**7. Użytkowanie telefonu**

# **Włączanie telefonu**

<span id="page-28-1"></span>Naciśnij i przytrzymaj przycisk "**czerwonej słuchawki**", aby włączyć telefon. Pokrywa akumulatora musi być prawidłowo zamknięta i

Jeśli pojawi się żądanie kodu PIN musisz go wpisać. Znajdziesz go w zestawie startowym karty SIM.

Po wpisaniu kodu zatwierdź klawiszem OK.

**Ostrzeżenie:** Wpisanie niepoprawnego kodu PIN trzy razy z rzędu spowoduje zablokowanie karty SIM.

Można ją odblokować za pomocą kodu PUK. 10 krotne błędne wpisanie kodu PUK zablokuje kartę SIM.

#### **Wyłączanie**

<span id="page-29-0"></span>Aby wyłączyć telefon naciśnij i przytrzymaj przycisk rozłączania (**czerwona słuchawka**).

#### $7.3$ **Tryb czuwania**

<span id="page-29-1"></span>Gdy telefon jest włączony, ale nie są podejmowane żadne operacje to znajduje się on w **trybie czuwania**.

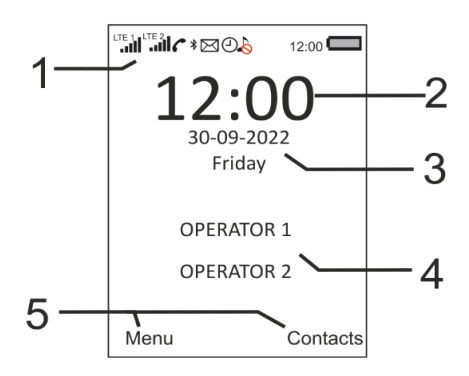

Ikony pokazujące funkcje:

| .<br>H           | Sygnał sieci                            | $\widetilde{\mathcal{B}}$ | Brak karty<br>SIM/Bład<br>karty SIM              |
|------------------|-----------------------------------------|---------------------------|--------------------------------------------------|
| $X_{\mathbf{H}}$ | Brak usług                              | $X_1$<br>00000            | <b>Brak</b><br>zasięgu/                          |
| VO<br><b>LTE</b> | Usługa VoLTE<br>aktywna                 | LTE <sup>1</sup>          | Zasieg<br>LTF                                    |
| 3G <sup>1</sup>  | Zasięg 3G                               | $\mathbf{G}^1$            | Zasięg 2G                                        |
|                  | Tryb<br>samolotowy                      |                           | Nieodebra<br>ne<br>połączenie                    |
|                  | Nowy SMS/<br><b>MMS</b>                 |                           | <b>Bluetooth</b><br>włączony                     |
|                  | Tylko wibracje<br>(profil<br>spotkanie) |                           | Wyciszony<br>(profil<br>cichy)                   |
|                  | Aktywny profil<br>"Na zewnątrz          | R                         | Roaming<br>aktywny                               |
|                  | Alarm aktywny                           | ี∟ี                       | Włączone<br>przekazyw<br>anie<br><u>połączeń</u> |
|                  | Słuchawki<br>podłączone                 |                           | Latarka<br>włączona                              |

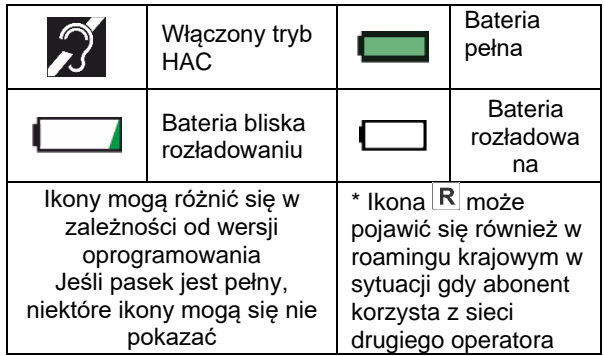

- 1. Godzina
- 2. Data
- 3. Nazwa operatora (operatorów kart SIM1 SIM2)
- <span id="page-31-0"></span>4. Opis klawiszy funkcyjnych

#### **74 Ekran zewnętrzny**

Po zewnętrznej stronie klapki telefonu znajduje się wyświetlacz prezentujący podstawowe informacje. Po naciśnięciu klawiszy "+" lub "-" ekran podświetli się na chwilę, pokazując godzinę, datę oraz dzień tygodnia. W przypadku nieodebranego połączenia lub SMS pod godziną będzie odpowiedni symbol.

W trakcie połączenia przychodzącego jest wyświetlany numer (lub nazwa jeśli jest dostępna) osoby dzwoniącej.

### <span id="page-32-0"></span>**8. Obsługa MENU**

Aby wejść do MENU należy w trybie czuwania nacisnąć **Lewy klawisz funkcyjny**.

Aby poruszać się po MENU należy użyć klawiszy **GÓRA/DÓŁ**.

Aby zatwierdzić wybraną funkcję należy nacisnąć Lewy klawisz funkcyjny, (w niektórych przypadkach należy nacisnąć klawisz **M2**).

Aby powrócić do poprzedniego MENU (cofnąć), należy nacisnąć prawy klawisz funkcyjny. Aby przejść do stanu czuwania, naciśnij czerwoną słuchawkę.

### <span id="page-32-1"></span>**9. Wprowadzanie tekstu**

Aby napisać tekst naciskaj odpowiedni klawisz, aż zostanie wyświetlona żądana litera. Spacja – naciśnij klawisz 0. Kropka, przecinek i inne znaki– naciśnij kilkukrotnie klawisz 1. Aby wpisać symbol lub znak specjalny naciśnij  $\star$ .

Aby wpisać cyfrę naciśnij i przytrzymaj klawisz numeryczny.

Aby móc zmienić metodę wpisywania tekstu naciskai klawisz "#"

Pl - litery z polskimi znakami, po kropce duża litera pl - małe litery z polskimi znakami

PL - duże litery z polskimi znakami

Abc - litery bez polskich znaków, po kropce duża litera.

abc - małe litery bez polskich znaków

ABC - duże litery bez polskich znaków

<span id="page-33-0"></span> $123 - cyfry$ 

### **10. Książka telefoniczna**

### **Dodawanie kontaktów**

<span id="page-33-1"></span>Możesz zapisać nowy kontakt na jeden z kilku sposobów:

1. W trybie gotowości wybierz żądany numer, naciśnij Opcje> Dodaj do kontaktów, naciśnij OK, wybierz, gdzie chcesz zapisać (jako nowy kontakt, lub dodanie numeru do istniejącego kontaktu, wybierz pamięć (Telefon lub SIM) i wpisz nazwę kontaktu.

- 2. W podobny sposób możesz zapisać numer z listy połączeń nieodebranych i odebranych. W tym celu w stanie czuwania naciśnij zieloną słuchawkę, wybierz numer, który chcesz zapisać i postępuj jak powyżej
- 3. Możesz dodać nowy kontakt w menu książki telefonicznej. W tym celu w stanie czuwania naciśnij prawy klawisz funkcyjny, a następnie za pomocą klawisza W górę wybierz Nowy kontakt> Wybierz(M2)**.**  Wybierz gdzie chcesz zapisać kontakt. Wprowadź nazwę kontaktu, następnie za

pomocą klawisza W dół przejdź do pola numeru, wprowadź numer i naciśnij >Zapisz.

Jeśli wybrałeś opcję zapisu kontaktu na telefonie, za pomocą klawiszy GÓRA/DÓŁ możesz przejść do kolejnych ustawień: przypisać dzwonek, dodatkowy numer, dodać zdjęcie.

#### **Przeglądanie kontaktów**

- <span id="page-34-0"></span>1. Wejdź do MENU i wybierz Kontakty lub w trybie czuwania naciśnij PKF.
- 2. Wpisz pierwszą literę nazwy której szukasz.

3. Telefon przejdzie do nazw na tą literę. Możesz przewijać listę klawiszami nawigacyjnymi GÓRA/DÓŁ.

naciskając klawisz **"#"** zmienisz tryb wpisywania tekstu

### **Edycja kontaktu**

<span id="page-35-0"></span>Aby zmienić numer lub nazwę kontaktu, wybierz kontakt który chcesz edytować, a następnie: M2>Opcje->Edytuj. Wybierz czy chcesz zmienić numer czy nazwę, wprowadź zmiany. Potwierdź naciskając OK>Zapisz>OK.

# **Usuwanie kontaktów**

### <span id="page-35-2"></span><span id="page-35-1"></span>*10.4.1 Usuwanie pojedynczego kontaktu*

Jeśli chcesz usunąć kontakt z telefonu lub karty SIM wykonaj następujące czynności:

- 1. W MENU wybierz Kontakty.
- 2. Wybierz kontakt który chcesz usunąć, naciśnij Opcje>Usuń.
- 3. Naciśnij OK, aby potwierdzić.
#### *10.4.2 Usuwanie kilku kontaktów*

Jeśli chcesz usunąć kilka kontaktów z telefonu lub karty SIM, wykonaj następujące czynności:

- 1. W MENU wybierz: Kontakty>Opcje>Usuń kilka ->Usuń kontakty.
- 2. Wybierz odpowiedni kontakt, a następnie za pomocą klawisza M2 zaznacz/odznacz kontakty
- 3. Następnie wybierz Opcje>OK>OK.

#### *10.4.3 Usuwanie wszystkich kontaktów*

Jeśli chcesz usunąć wszystkie kontakty z telefonu wykonaj następujące czynności:

- 1. Wybierz: Kontakty>Opcje> Usuń kilka >Opcje >Zaznacz wszystko>Opcje>OK
- 2. Potwierdź naciskając OK.

#### **Kopiowanie i przenoszenie** 10.5 **kontaktów**

Aby skopiować/przenieść kontakty z karty SIM (SIM1 lub SIM2) do telefonu, bądź z telefonu na kartę SIM1 lub SIM2 należy:

1. Wybierz: MENU-> Kontakty-> Opcje-> Import/Eksport-> Kopiuj, a następnie wybierz skąd chcesz skopiować kontakty (z telefonu, SIM1 lub SIM2) oraz dokąd (do telefon, do SIM1, do SIM2). Zaznacz kontakty klawiszem M2, które mają być skopiowane, a następnie naciśnij Opcje-> OK.

2. Analogicznie do kopiowania można przeprowadzić proces przenoszenia kontaktów: MENU-> Kontakty-> Opcje-> Import/Eksport. Następnie wybierz czy chcesz Importować kontakty czy eksportować

#### **Numer własny**

Opcja umożliwia wprowadzenie własnego numeru telefonu

W MENU wybierz >Kontakty>Opcje>Inne>Numer Własny

### 10.7 Numery usług

Opcja umożliwia dostęp do numerów zapisanych na karcie SIM przez operatora \*

W MENU wybierz >Kontakty>Opcje>Inne>Numery usług.

\*W zależności od karty SIM operatora

#### **Stan pamięci**

Opcja umożliwia sprawdzenie stanu pamięci karty SIM i telefonu.

W MENU wybierz >Kontakty>Opcje>Inne>Stan pamięci

### **11. Wykonywanie i odbieranie połączeń**

### **Bezpośrednie wybieranie numeru**

- 1. Wprowadź numer telefonu, na który chcesz zadzwonić
- 2. Naciśnij zieloną słuchawkę, aby połączyć się z wybranym numerem

Aby zakończyć rozmowę naciśnij czerwoną słuchawkę.

Dla połączeń międzynarodowych wymagane jest wprowadzenie "00" bądź "+" przed numerem Aby wprowadzić "+" należy dwa razy nacisnąć klawisz..\*"

Aby wprowadzić pauzę naciśnij, \*" i wybierz P Aby wprowadzić nr wewnętrzny naciśnij, \* "wybierz" W, a następnie wprowadź numer wewnętrzny. Po

połączeniu się z centralą, numer wewnętrzny należy potwierdzić LFK "Wyślij"

#### **Wybieranie numeru z książki telefonicznej**

W stanie czuwania naciśnij PKF, aby wejść do książki telefonicznej. Za pomocą przycisków GÓRA/DÓŁ wybierz właściwy kontakt, naciśnij zieloną słuchawkę.

Jeśli chcesz szybko przejść do kontaktu zaczynającego się np. na literę U, naciśnij dwa razy klawisz 8, klawiszami GÓRA/DÓŁ, podświetl żądany kontakt i naciśnij zieloną słuchawkę.

#### **Wybieranie numerów z listy ostatnich połączeń**

Naciśnij zieloną słuchawkę, kiedy telefon jest w stanie czuwania, aby przejść do listy ostatnich połączeń. Użyj klawiszy GÓRA/DÓŁ, aby poruszać się po liście połączeń. Naciśnij zieloną słuchawkę, aby nawiązać połączenie.

Uwaga. Numer wewnętrzny (wprowadzony po W) nie jest zapamiętany

#### **Proste wybieranie**

Jeśli przypisałeś wcześniej kontakty do klawiszy

M1, M2, M3, 2-9 oraz  $\bigstar$ <sup>9</sup> (patrz punt: 16, 5), w stanie czuwania naciśnij i przytrzymaj odpowiedni klawisz, aby nawiązać połączenie

#### **Zmiana głośności połączenia**

Podczas trwania połączenia naciśnij znajdujący się z prawej strony klawisz Góra lub Dół zwiększyć lub zmniejszyć głośność rozmowy.

### **Opcje podczas połączenia**

Podczas trwającego połączenia PKF przełącza w tryb głośnomówiący/ w tryb telefonu Naciśnij MENU, aby włączyć dodatkowe funkcje: - HAC Włączenie funkcji pozwala wyeliminować niepotrzebne zakłócenia i sprzężenia pomiędzy aparatem słuchowym i telefonem.

- Połącz z zestawem słuchawkowym: można przełączyć na rozmowę poprzez zestaw słuchawkowy Bluetooth

-Dodaj nowe połączenie: pozwala nawiązać kolejne połączenie

- Wstrzymaj: zawiesza połączenie

- Rozpocznij nagrywanie: włącza nagrywanie rozmowy

- Wyłącz/ Włącz mikrofon

-Głośność: pozwala zwiększyć lub zmniejszyć głośność rozmowy.

- Kontakty: pozwala wejść do Kontaktów, np. w celu sprawdzenia numeru

- Spis połączeń: pozwala sprawdzić rejestr połączeń

- Wiadomości: pozwala sprawdzić otrzymane/zapisane wiadomości

### **Odbieranie połączeń**

Aby odebrać połączenie przychodzące naciśnij zieloną słuchawkę lub otwórz klapkę ( jeśli funkcja jest aktywna)

Aby odrzucić przychodzące połączenie, naciśnij czerwoną słuchawkę lub zamknij klapkę.

Aby wyciszyć połączenie przychodzące, naciśnij boczny klawisz +/-.

### **12. Wiadomości SMS i MMS**

Telefon umożliwia wysyłanie i odbieranie wiadomości tekstowych SMS oraz multimedialnych MMS. Kiedy na ekranie wyświetla sie ikona  $\boxtimes$ 

oznacza to, że istnieje co najmniej jedna nieprzeczytana wiadomość.

Aby wejść do **MENU Wiadomości SMS** należy w trybie czuwania wybrać

Menu>Wiadomości>Skrzynka odbiorcza. Kiedy skrzynka odbiorcza jest pełna, pojawi się komunikat, że pamięć wiadomości jest pełna. Usuń wiadomości ze skrzynki odbiorczej, aby rozwiązać problem.

### **Pisanie i wysyłanie wiadomości**

- 1. Wpisz numer telefonu lub naciśnij PKF, aby wejść do książki telefonicznej, aby wyszukać kontakt, do którego chcesz wysłać wiadomość
- 2. Naciśnij Opcje > Napisz wiadomość
- 3. Wpisz swoją wiadomość.
- 4. Naciśnij klawisz M2

lub:

- 1. Naciśnij klawisz W Górę, lub w Menu wybierz Wiadomości
- 2. Wybierz Napisz wiadomość
- 3. Dodaj kontakt z książki telefoniczne lub wpisz żądany numer
- 4. Naciśnij klawisz DÓŁ, aby przejść do wpisywania wiadomości, wpisz swoją wiadomość.
- 5. Naciśnij klawisz M2 lub Opcje>Wyślij

Jeśli chcesz wysłać wiadomość do kilku osób, to podczas wpisywania numeru dopisz kolejny numer po średniku lub dodaj numery zapisane w książce telefonicznej.

Aby zapisać wiadomość naciśnij Opcje> zapisz jako wiadom. roboczą (wiadomość zostanie zapisana w folderze Wersje robocze).

Naciśnij Opcje>Dodaj, aby wstawić informację o kontakcie zapisanym w książce telefonicznej, dodać emotikonę, wstawić szablon, dodać zdjęcie, temat, plik audio itp.

W przypadku dodania tematu, zdjęcia, pliku audio, wideo, slajdu, wiadomość SMS zostanie przekształcona automatycznie w MMS

#### **Czytanie i odpowiadanie**

Gdy na wyświetlaczu pojawia się ikona nieprzeczytanej wiadomości lub chcesz przeczytać odebrane wiadomości, w MENU wybierz:

Wiadomości>Skrzynka odbiorcza>Wyszukaj żądaną wiadomość

Naciśnij środkowy klawisz M2, aby przeczytać wiadomość

Podczas czytania możesz skorzystać

z dodatkowych opcji

- Odpowiedz (pozwala odpowiedzieć przez SMS/ MMS

- Usuń (usuwa wiadomość)

- Przekaż (pozwala przesłać wiadomość innemu odbiorcy)

- Połącz (zadzwoń do nadawcy)

- Przenieś (przenosi wiadomość do pamięci SIM/telefonu)

-Dodaj do kontaktu (pozwala zapisać numer w książce telefoniczne)

- Szczegóły (data, godzina nadejścia wiadomości, pamięć przechowywania)

### **Skrzynka odbiorcza**

Pokazuje wiadomości odebrane, posortowane względem daty odebrania.

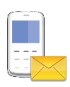

Nieprzeczytana wiadomość (zapisana w pamięci tel.)

Przeczytana wiadomość (zapisana w pamięci tel.)

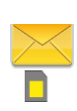

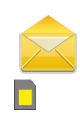

Nieprzeczytana wiadomość (zapisana na SIM1 lub SIM2)

Przeczytana wiadomość (zapisana na SIM1 lub SIM2)

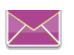

Nieprzeczytana wiadomość MMS (różowa)

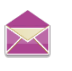

Przeczytana wiadomość MMS (różowa)

Ikony mogą się różnić, w zależności od wersji oprogramowania.

Do poruszania w skrzynce odbiorczej należy używać klawiszy **GÓRA** i **DÓŁ**. Aby wyświetlić dodatkowe funkcje, podczas przeglądania skrzynki odbiorczej naciśnij "Opcje": - Pokaż, aby odczytać wiadomość

- Odpowiedz: napisz SMS/ MMS do nadawcy
- Usuń: usuwa wiadomość

- Usuń wszystkie: usuwa wszystkie wiadomości ze skrzynki odbiorczej

- Połącz (zadzwoń do nadawcy)

- Przenieś (aby przenieść na pamięć karty SIM lub do pamięci telefonu)

- Zaznacz (np. do usunięcia większej liczby wiadomości)

- Sortuj (sortuje wg daty, kontaktów, tematów MMS, typów MMS/SMS)

-Dodaj nadawcę do kontaktu (pozwala zapisać numer w książce telefoniczne)

- Usuń ten sam numer (usuwa wiadomości od danego numeru)

- Dodaj do czarnej listy (blokuje połączenia, SMSy i MMSy z tego numeru)

#### **Skrzynka nadawcza**

Jeśli nie udało się wysłać wiadomości, zostanie ona zapisana w skrzynce nadawczej.

#### **Wersje robocze**

Możesz zapisywać niewysłane wiadomości w folderze "Wersje robocze". Aby to zrobić napisz swoją wiadomość i wybierz Opcje> Zapisz jako wiad. roboczą.

Wejdź do Wersji roboczych, aby wysłać, usunąć lub edytować zapisane wiadomości.

### **Pozycje wysłane**

W przypadku, gdy korzystasz z opcji Zapisuj wysłane wiadomości są wówczas zapisywane w folderze "Wysłane".

Do poruszania w skrzynce odbiorczej należy używać klawiszy **GÓRA** i **DÓŁ**.

### 12.7 Szablony

W skrzynce Szablony znajdują się gotowe wiadomości SMS, które możesz szybko użyć. W razie potrzeby można edytować gotowy szablon na własne potrzeby.

### **Wiadomości sieciowe**

Wybierz: Wiadomości>Wiadomości sieciowe>OK>Opcje>Ustawienia, aby włączyć /wyłączyć otrzymywanie wiadomości sieciowych, dodać kanał, wybrać język

#### **Poczta głosowa**

Poczta głosowa to usługa operatora umożliwiająca pozostawienie nagań głosowych osobom dzwoniącym. Aby dowiedzieć się więcej, skontaktuj się ze swoim operatorem. Jeśli chciałbyś zmienić swój numer skrzynki głosowej w MENU wybierz: Wiadomości>Serwer poczty głosowej

Numer poczty głosowej możesz otrzymać od usługodawcy. Aby połączyć się z pocztą głosową wystarczy przytrzymać klawisz 1

### **Usuwanie wiadomości**

Aby usunąć wybraną wiadomość wejdź w opcje i wybierz "Usuń".

### **Ustawienia wiadomości**

Wejdź w MENU i wybierz: Wiadomości> >Ustawienia, a następnie za pomocą klawiszy M1/M2 wybierz ustawienia.

#### *12.11.1 SMS*

• SIM

- **Centrum wiadomości: Numer** zaczytany z karty SIM

- **Okres ważność**: Pozwala ustawić okres ważności wiadomości SMS

- **Raport doręczeń**: Możesz ustawić telefon, aby otrzymywać komunikat, że twoja wiadomość SMS została dostarczona do nadawcy (usługa sieciowa)

#### - **Ścieżka odpowiedzi**: pozawala

włączyć/wyłączyć ścieżkę odpowiedzi

#### -**Zapisuj wysłane wiadomości**

Pozwala włączyć/wyłączyć zapisywanie wysłanych wiadomości

#### - **Preferowana pamięć**

Pozwala wybrać, czy wiadomości mają być zapisywane w telefonie czy na karcie SIM

#### - **Auto podpis**

Pozwala dodać automatycznie podpis do wysyłanych wiadomość

#### - **Podpis**

Umożliwia edycję i zapis podpisu automatycznie dodawanego do wiadomości

#### *12.11.2 MMS*

- **Opcje odbierania**: pozwala ustawić pobieranie MMS-ów w sieci domowej i w roamingu

- **Opcje wysyłania**: pozwala ustawić okres ważności raporty doręczeń, anonimowe wysyłanie. - **Ust. pamięci**: pozwala wybrać miejsce przechowywania wiadomości

- **Odtwarzanie dźwięków**: włącza/wyłącza możliwość odtwarzania dźwięków

-**Przywróć domyślne**- domyślnie przywraca ustawienia MMS

#### *12.11.3 Wiadomości push*

Powiadomienia push to krótkie komunikaty wyświetlane na ekranie telefonu. W menu Możesz ustawić wyświetlanie wiadomości push

#### **Pojemność telefonu**

Pozwala sprawdzić pamięć dostępną i wykorzystaną przez wiadomości

### **13. Spis połączeń**

Aby wejść do rejestru połączeń należy wejść do głównego MENU i wybrać Spis połączeń, a następnie wybrać:

#### **Spis połączeń-** aby wyświetlić rejestr wszystkich połączeń

# **Nieodebrane połączenia** (aby wyświetlić

połączenia nieodebrane)..

**Wybierane** (aby wyświetlić wybierane numery). **Odebrane** (aby wyświetlić połączenia odebrane) **Odrzucone połączenia** (aby wyświetlić połączenia, które zostały automatycznie

odrzucone, z powodu dodania numeru do czarnej listy)

**Usuń wszystkie** (aby usunąć wszystkie połączenia z rejestru)

**Czasy połączeń** – opcja pokazująca czasy poszczególnych połączeń,

**Licznik usługi danych** – pokazuje ilość danych przesłanych i odebranych, dla poszczególnych kart SIM

Uwaga: Aby przeglądać rejestr połączeń wystarczy nacisnąć w stanie gotowości zieloną słuchawkę. Kolorowe symbole informują o rodzaju połączenia

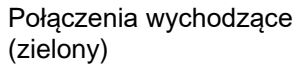

Połączenia przychodzące (niebieski)

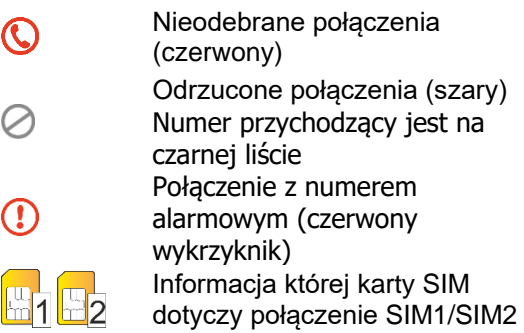

Aby wyświetlić dodatkowe opcje wybierz LKF:

- **Szczegóły**, wyświetla szczegóły połączenia
- **Połącz**, nawiązuje połączenie z danym numerem
- **Napisz wiadomość**, pozwala wysłać SMS lub MMS

- **Dodaj do kontaktów**, pozwala zapisać numer w książce telefonicznej

- **Dodaj do czarnej listy**, pozwala zablokować niechciane połączenia i SMS-y

- **Usuń**, usuwa daną pozycję

- **Usuń wszystkie**, usuwa wszystkie pozycje z danego rejestru

Po wybraniu właściwego połączenia naciśnij klawisz M2, aby zobaczyć, kiedy dany numer dzwonił

#### **14. Multimedia**

### **Przeglądarka zdjęć**

W MENU wybierz: Multimedia>Zdjęcia Możesz zobaczyć zrobione wcześniej zdjęcia.

Aby przechowywać więcej zdjęć zainstaluj kartę pamięci Micro SD. Podczas używania funkcji **Zdjęcia**, wybierz odpowiednie zdjęcie za pomocą przycisków Góra/Dół/M1-Lewo/M3-Prawo Naciśnij M2, aby otworzyć zdjęcie Naciśnij LKF, aby wyświetlić dodatkowe opcje

Telefon odtwarza następujące formaty plików: png, jpg, gif

### **Aparat**

Telefon posiada możliwość robienia zdjęć i nagrywania wideo.

Aby włączyć aparat, należy wybrać w MENU: Multimedia>Aparat.

Po włączeniu zobaczysz obraz na ekranie. Aparat jest wyposażony w cyfrowy zoom (powiększenie). Aby przybliżyć fotografowany przedmiot, naciśnij przycisk Góra, aby oddalić naciśnij Dół. Aby zmienić rozmiar zdjęcia naciśnij klawisz 3. Aby przełączać na zdjęcie/wideo naciśnij klawisz 2.

Aby zmienić opcje naciśnij LKF, >Więcej opcji>M2 klawiszami M1/M3 możesz wybrać dodatkowe opcje, zmieniasz klawiszem góra /dół zatwierdzasz wybór klawiszem M2

Aby zrobić zdjęcie, naciśnij klawisz 8 lub M2

#### **Nagrywanie wideo**

W celu włączenia kamery wybierz w MENU: Multimedia>Kamera. Aby ustawić opcje nagrywania naciśnij LKF.

Nagrywanie rozpoczyna się po naciśnięciu klawisza M2 lub 8

Aby wstrzymać nagrywanie, także użyj klawisza M2. Aby zakończyć nagrywanie, naciśnij LKF.

Aby wybrać inne opcje użyj klawiszy nawigacyjnych M1/ M3/ Góra/Dół

Aby korzystać z funkcji kamery zalecane jest zainstalowanie karty MicroSD (nie znajduje się w wyposażeniu) i ustawić zapisywanie na kartę pamięci

Opcje >Ustawienia> Preferowana pamięć > Karta Pamięci

Zdjęcia i filmy zrobione za pomocą telefonu możesz przesłać do komputera.

#### **Odtwarzacz audio**

Wybierz w MENU >Audio Korzystając z odtwarzacza audio możesz odtworzyć nagrane pliki dźwiękowe. Aby uruchomić lub wstrzymać odtwarzanie, naciśnij klawisz M2.

Możesz się poruszać pomiędzy poprzednim i kolejnym nagraniem za pomocą klawiszy M1/M3

Naciśnij LKF, aby wyświetlić dodatkowe opcje

Głośność możesz regulować za pomocą klawiszy Góra/Dół.

Telefon odtwarza następujące formaty plików: MP3, WAV, AMR

#### **Odtwarzacz wideo**

Wybierz w MENU: Multimedia> Wideo. Za pomocą odtwarzacza wideo możesz zobaczyć wcześniej nakręcone filmy.

Wybierz właściwe nagranie za pomocą klawiszy M1/M3. Aby rozpocząć i wstrzymać odtwarzanie naciśnij klawisz M2.

Aby obrócić obraz naciśnij klawisz 2

Więcej opcji możesz znaleźć pod klawiszem LKF oraz klawiszem #

Telefon odtwarza pliki formatu AVI, MP4 oraz 3GP

#### **Radio FM**

Telefon posiada wbudowany odbiornik radia FM. Możesz z niego korzystać po podłączeniu zestawu słuchawkowego, który działa również jako dodatkowa antena.

**UWAGA:** Jakość odbioru zależy od miejsca, w którym się znajdujesz. Wpływ na odbiór stacji

radiowych ma wiele czynników zewnętrznych, które mogą powodować słabą jakość odbioru, nie jest to jednak podstawą do reklamacji towaru.

Aby włączyć radio wybierz w MENU Multimedia> Radio FM.

- Aby włączyć/wyłączyć radio, naciśnij klawisz M2.
- Aby wyszukać kanały naciśnij Opcje>Automatyczne wyszukiwanie
- Aby wybrać dany kanał wybierz Opcje>lista kanałów>M2
- Funkcje przycisków podczas odtwarzania radia:
- M3: następny kanał
- M1: poprzedni kanał
- Góra: głośniej
- Dół: ciszej
- Czerwona słuchawka: powrót do Menu głównego (radio gra w tle)
- PKF (Wróć)- powrót do poprzedniego MENU (wyłączenie radia)
- LKF (Opcje)- Ustawienia radia

Aby włączyć odtwarzanie radia z głośnika (przy podłączonym zestawie słuchawkowym), wybierz w ustawieniach Radia FM głośnik zewnętrzny.

#### 14.7 Dyktafon

Można nagrywać muzykę lub dźwięki otoczenia.

- Wybierz w MENU: Multimedia>Dyktafon

- Aby rozpocząć lub wstrzymać nagrywanie, naciśnij M2.

- Aby zakończyć nagrywanie, wybierz prawy klawisz funkcyjny.

- Wybierz **Opcje,** aby usunąć nagranie lub wprowadzić odpowiednie ustawienia dyktafonu,

#### **15. Narzędzia**

Wybierz: MENU> Narzędzia

#### 15.1 Kalendarz

Wybierz w MENU > Narzędzia >Kalendarz

Kalendarz może przypomnieć o ważnym wydarzeniu czy zadaniu.

Do poruszania się pomiędzy poszczególnymi dniami użyj klawisza Góra/Dół/M1/M3.

Naciśnij LKF (Opcje), aby uzyskać dodatkowe opcje:

- Dodaj zadanie: możesz wpisać temat, zmienić datę, godzinę, włączyć alarm, oraz zmienić tryb powtarzania (aby zmienić naciśnij klawisz M2).

- Wyświetl zadania: pozwala zobaczyć zadania zapisane na dany dzień.

- Wszystkie zadania: pozwala zobaczyć wszystkie zapisane zadania.

- Usuń dzisiejsze/ Wyczyść wszystko: pozwala usunąć zadania,

- Przejdź do daty: wprowadź datę, do której chcesz przejść.

- Widok tygodnia/ Widok dnia przełącza widok kalendarza.

#### 15.2 Kalkulator

Aby włączyć kalkulator, w MENU wybierz: Narzędzia >Kalkulator. Możliwe są następują działania matematyczne: dodawanie, odejmowanie, mnożenie i dzielenie. Wprowadź pierwszą liczbę używając klawiszy 0-9, następnie za pomocą GÓRA/DÓŁ/M1/M3 wybierz działanie i wprowadź drugą liczbę, naciśnij M2,aby zobaczyć wynik.

### **Alarm (budzik)**

Wybierz: Narzędzia >Alarm Możesz ustawić trzy niezależne alarmy w telefonie.

Wybierz odpowiedni alarm i naciśnij przycisk M2, aby wejście do edycji

Aby ustawić godzinę alarmu użyj klawiszy numerycznych,

Możesz zmienić dzwonek alarmu oraz powtarzanie

Aby aktywować/deaktywować alarm naciśnij LKF (WŁ/WYŁ) na odpowiednim alarmie

Jeśli alarm się włączy, naciśnij LKF, aby wyłączyć budzik. Naciśnij PKF, aby włączyć funkcję drzemki, alarm włączy się ponownie za 5 minut.

Jeśli telefon jest wyłączony, funkcja alarmu będzie dalej działać, jeśli pozwala na to stan akumulatora

#### **Bluetooth**

Dzięki łączności Bluetooth możesz przesyłać i odbierać pliki. Możesz także podłączyć inne urządzenia jak np. bezprzewodowy zestaw słuchawkowy.

W Menu możesz wybrać opcje:

| Bluetooth               | Włącz lub wyłącz Bluetooth                                                                              |
|-------------------------|----------------------------------------------------------------------------------------------------|
| Widoczność              | Włącz, aby inni mogli znaleźć<br>twój telefon                                                           |
| Urządzenia<br>sparowane | Urządzenia, z którymi już<br>wcześniej się łączyłeś<br>Tutaj możesz wyszukać i<br>dodać nowe urządzenie |
| Nazwa urządzenia        | Wybierz jak ma się nazywać<br>twoje urządzenie                                                          |
| Przechowywanie          | Wybierz pamięć gdzie mają<br>być zapisywane przesyłane<br>pliki: telefon / karta pamięci                |

### **Usługi SIM**

Niezależnie od funkcji samego telefonu, karta SIM może oferować dodatkowe usługi. Nazwa i funkcje tego menu zależą od rodzaju dostępnych usług.

### **Latarka**

Latarkę można włączyć/ wyłączyć przyciskając i przytrzymując w trybie gotowości boczny klawisz latarki lub poprzez Menu>Narzędzia>Latarka>OK

#### **Menadżer plików** Wybierz w MENU>Lista plików

Klawiszami Góra/Dół wybierz pamięć telefonu/karty pamięci

Naciśnij LKF, aby wyświetlić dodatkowe opcje

**16. Ustawienia**

**Ustawienia telefonu** MENU>Ustawienia>Telefon

#### *16.1.1 Ustawienia daty i czasu*

Aby ustawić datę i czas, wybierz w MENU: Ustawienia>Telefon>Godzina i data.

"Ustaw godzinę/datę" aby wprowadzić godzinę i datę. Do poruszania się pomiędzy datą i godziną użyj klawiszy Góra/Dół, do wprowadzenia daty i godziny użyj przycisków 0-9.

Możesz również ustawić format godziny (12h lub 24h), oraz format daty

Jeśli akumulator zostanie wyjęty z telefonu, po ponownym włożeniu musisz ustawić datę i godzinę (jeśli telefon nie uzyska danych z sieci GSM lub wyłączona jest auto aktualizacja).

## *16.1.2 Język*

MENU>Ustawienia>Telefon>Język Pozwala zmienić język menu telefonu. Jeśli przypadkowo ustawisz obcy język, aby zmienić na właściwy, w stanie czuwania naciśnij: -LKF 5x DÓŁ

- OK
- $\cap$ K
- 1x DÓŁ>OK
- $OK$

wybierz właściwy język i naciśnij OK.

### *16.1.3 Język pisowni*

MENU>Ustawienia>Telefon>Język pisowni Możesz ustawić domyślną metodę wprowadzania tekstu.

### *16.1.4 Ustawienie skrótów*

MENU>Ustawienia>Telefon>Ustawienia skrótów Możesz zmienić domyślne ustawienia skrótów klawiszy nawigacyjnych GÓRA/DÓŁ

#### *16.1.5 Automatyczne włączanie wyłączanie telefonu*

Możesz ustawić o której godzinie i w jakich dniach telefon będzie się automatycznie włączał /wyłączał.

Uwaga. W przypadku zabezpieczenia telefonu hasłem lub kodem PIN, aby telefon zalogował się do sieci należy ręcznie wprowadzić hasło/kod PIN

#### *16.1.6 Przywracanie ustawień fabrycznych*

Dzięki tej opcji możesz przywrócić ustawienia fabryczne. Wybierz w MENU:

Ustawienia>Telefon>Przywracanie ustawień. fabrycznych, a następnie wprowadź hasło zabezpieczające. Na koniec potwierdź klawiszem zielonej słuchawki.

Domyślne hasło zabezpieczające to: 0000

### **Ustawienia połączeń**

MENU>Ustawienia>Połączenia

#### *16.2.1 Dual SIM*

MENU>Ustawienia>Połączenia>Dual SIM

Można wybrać, która karta/karty mają być aktywne, nazwę karty SIM oraz która karta SIM ma być domyślnie ustawiona do odpowiedzi

### *16.2.2 Tryb Samolotowy*

Aby włączyć tryb samoloty ( wyłączone usługi sieci komórkowej) wybierz MENU>Ustawienia>Połączenia>Dual SIM>Tryb gotowości>Tryb samolotowy

### *16.2.3 Odbieranie połączenia otwarciem klapki*

MENU>Ustawienia>Połączenia>Odbierz poł, otwarciem klapki

Możesz ustawić aby połączenia były odbierane poprzez otwarcie klapki

### *16.2.4 Przekazywanie połączeń*

Jest to usługa sieciowa. Jeżeli operator oferuje tą usługę, należy dokonać odpowiedniej konfiguracji. Użytkownik może ustawić przekazywanie połączeń przychodzących bezpośrednio do poczty głosowej lub pod inny wybrany numer.

1. Aby ustawić usługę Przekazywania połączeń należy w MENU wejść w:

Ustawienia>Połączenia>Przekazywanie połączeń

2. Następnie wybierz, kiedy chcesz przekazywać połączenia z dostępnej listy:

**Bezwarunkowe** (Przekazywanie wszystkich połączeń przychodzących na wybrany numer), **Gdy zajęte** (Przekazywanie połączeń przychodzących, gdy prowadzisz aktualnie rozmowę),

**Gdy nie odbiera** (Przekazuje rozmowy przychodzące, gdy nie odbierasz telefonu), **Gdy nie osiągalny** (Przekazuje rozmowy, gdy masz wyłączony telefon lub jesteś poza zasięgiem),

#### **Anuluj wszystkie przekazy.**

3. Naciśnij **Włącz** i wpisz numer, na który chcesz przekazywać połączenia, aby aktywować usługę lub **Wyłącz,** aby wyłączyć usługę.

Aby sprawdzić, jaki jest aktualnie wybrany stan usługi wybierz opcję Sprawdź stan

#### *16.2.5 Połączenie oczekujące*

Jest to usługa sieciowa. Jeżeli operator oferuje tę usługę, należy dokonać odpowiedniej konfiguracji. Po wejściu w MENU w opcję:

Ustawienia>Połączenia>Połączenie oczekujące możesz sprawdzić stan dostępności oraz wybrać, czy chcesz aktywować tę funkcję.

Jeżeli oczekiwanie na połączenie jest włączone, a użytkownik prowadzi rozmowę, każde następne połączenie przychodzące będzie sygnalizowane przez emitowany sygnał drugiego połączenia. Możliwe jest odebranie drugiego połączenia oraz zawieszenie pierwszego.

### *16.2.6 Blokada połączeń*

Jest to usługa sieciowa.

Jeżeli operator oferuje tę usługę, należy dokonać odpowiedniej konfiguracji. Ta funkcja umożliwia zablokowanie różnego typu połączeń.

1. Wejdź w MENU do:

Ustawienia>Połączenia>Blokada połączeń

2. Z listy wybierz rodzaj połączeń, które chcesz blokować. Możesz blokować wszystkie połączenia wychodzące, wszystkie połączenia przychodzące

#### *16.2.7 Prezentacja numeru*

Wejdź w MENU do:

Ustawienia>Połączenia>Prezentacja numeru Jest to usługa sieciowa. Jeżeli operator oferuje tę usługę, należy dokonać odpowiedniej konfiguracji. Ta funkcja umożliwia ukrycie własnego numeru podczas połączenia.

Wybierz "Ukryj numer" lub "Pokaż numer" "Ustala sieć", i naciśnij "Ok".

#### *16.2.8 Ustawienia Inne*

Wejdź w MENU do:

Ustawienia>Połączenia>Inne Możesz ustawić:

- Przypomnienie o czasie trwania połączenia.
- Automatyczne ponowne wybieranie numeru, gdy zajęty.
- Wibracja, gdy się połączy.
- Odpowiedź SMS po odrzuceniu połączenia
- Odbieranie dowolnym klawiszem
- Automatyczne nagrywanie rozmów

### **Ustawienia wyświetlacza**

MENU>Ustawienia>Wyświetlacz Możesz ustawić:

- tapetę,
- wygaszacz telefonu
- kontrast wyświetlacza
- czas podświetlania wyświetlacza
- czas podświetlania klawiatury
- rozmiar czcionki

### **Klawisz SOS**

Możesz włączyć lub wyłączyć przycisk SOS. W tym celu wybierz Menu ->Ustawienia >SOS - >Status>Włącz/Wyłącz.

### *16.4.1 Połączenie alarmowe*

Możesz ustawić pięć numerów alarmowych. Po naciśnięciu i przytrzymaniu przycisku SOS (znajduje się z tyłu telefonu), zostanie uruchomiona funkcja SOS. Telefon uruchomi alarm i automatycznie zadzwoni do wcześniej ustalonych kontaktów alarmowych jeden po drugim telefon automatycznie wyśle SMS alarmowy (jeśli został włączony w opcjach SOS). Będą trzy próby

dzwonienia do każdego ustawionego kontaktu. Telefon zadzwoni do następnego kontaktu, gdy przez 20 sekund nie uda mu się połączyć z poprzednim.

Jeśli jeden z numerów alarmowych odbierze połączenie, telefon włączy tryb głośnomówiący i zakończy procedurę SOS.

*Pamiętaj! Gdy podczas próby nawiązania połączenia alarmowego z danym numerem włączy się poczta głosowa, telefon uzna, że połączenie zostało nawiązane, a procedura SOS zakończy się*

#### *16.4.2 Kontakty SOS*

Możesz wybrać maksymalnie 5 numerów alarmowych. Aby szybko ustawić kontakt alarmowy, wejdź do głównego Menu ->Ustawienia -> SOS ->Kontakty ICE. Wybierz, którą pozycję chcesz zmienić, naciśnij lewy przycisk funkcyjny "Opcje":

Kontakty: wyszukaj z listy kontakt i naciśnij "OK". Edytuj numer: wprowadzić za pomocą klawiatury numer i naciśnij lewy klawisz funkcyjny "OK".

#### *16.4.3 Tekst alarmu SOS*

Możesz zmienić tekst wiadomości SMS, która zostaje wysłana w procedurze alarmowej. Domyślnie jest wpisany tekst: "SMS alarmowy! Zadzwoń do mnie!". Aby zmienić treść wiadomości SOS, wybierz:

Menu >Ustawienia > SOS >Wiadomość SMS SOS. Wprowadź właściwy tekst i naciśnij "Zapisz" (lewy klawisz funkcyjny), aby zapisać treść wiadomości SOS.

Możesz włączyć lub wyłączyć wysyłanie wiadomości SOS w trybie alarmowym. W tym celu wybierz w Menu >Ustawienia > SOS >Wyślij SMS SOS >Włącz/Wyłącz.

#### *16.4.4 Wyłączanie alarmu SOS*

Możesz włączyć/wyłączyć dźwięk alarmowy podczas nawiązywania połączenia SOS. W tym celu wybierz w Menu >Ustawienia > SOS >Alarm SOS>Włącz/Wyłącz.

#### **Szybkie wybieranie**

<span id="page-71-0"></span>Do klawiszy M1,M2,M3,2-9 oraz  $\mathbf{H}$  (#<sup>e</sup>) można przypisać numery, wówczas po przytrzymaniu
odpowiedniego klawisza w trybie gotowości zostanie nawiązane połączenie z zapisanym numerem.

#### <span id="page-72-0"></span>*16.5.1 Pamięć M1/M2/M3/\*/#*

W MENU wybierz: Ustawienia->Szybkie wybieranie->Pamięć M1/M2/M3/\*/#->Status, aby włączyć lub wyłączyć opcję Pamięci M1/M2/M3. W celu przypisania kontaktu do klawisza M1 wybierz:

Ustawienia->Szybkie wybieranie->Pamięć M1/M2/M3/\*/#>Ustaw numery>M1>Wybierz kontakt. Telefon przejdzie do książki telefonicznej, wybierz kontakt, który chcesz przypisać do przycisku M1 lub wpisz numer i naciśnij OK. Analogicznie postępuj przy zapisywaniu przycisku M2/M3/\* oraz #

Jeśli chcesz usunąć przypisany kontakt, wybierz Ustawienia>Szybkie wybieranie->Pamięć M1/M2/M3\*/ #> Ustaw numery>M1>Opcje>Usuń

## *16.5.2 Szybkie wybieranie 2-9*

W MENU wybierz: Ustawienia>Szybkie wybieranie>Numery 2-9>Status, aby włączyć lub wyłączyć szybkie wybieranie numerów 2-9. W celu przypisania lub usunięcia kontaktu, postępuj zgodnie z opisem w punkcie [16.5.1](#page-72-0)

## 16.6 Profile

MENU>Ustawienia>Profile

Telefon posiada kilka profili, za pomocą których możesz szybko dostosować telefon do różnych sytuacji. Każdy z profili możesz aktywować oraz dostosować według swoich potrzeb. Dostępne są profile: Normalny, Cichy, Spotkanie, Na zewnątrz,

• Aby wybrać profil, naciśnij klawisz M2

• Aby edytować, naciśnij: Opcje>Ustawienia możesz zmienić:

- Nazwę
- Dźwięk dzwonka ( osobny dla SIM1/SIM2)
- Głośność dzwonka

-Typ dzwonka (tylko dzwonek, tylko wibracja itp.) - Inne dźwięki (dźwięk klawiszy, alert słabej baterii, ton wybierania numeru, otwierania/zamykania klapki, dźwięk włączania wyłączania telefonu)

W stanie czuwania naciśnij i przytrzymaj klawisz 0, aby włączyć profil spotkanie, przytrzymaj ponownie klawisz 0, aby wrócić do poprzedniego profilu.

# **Wypowiadanie numeru klawiszy:**

Aby wybrać opcję wypowiadania numeru klawiszy wybierz: Ustawienia >Podp. głosowe klawiszy. Jeśli opcja jest aktywna, podczas wybierania numeru za pomocą klawiatury, wypowiadane będą podpowiedzi głosowe.

# **Ustawienia zabezpieczeń**  MENU>Ustawienia>Bezpieczeństwo

# *16.8.1 PIN*

Możesz włączyć/wyłączyć żądanie kodu PIN przy uruchamianiu telefonu oraz zmienić kod PIN

# *16.8.2 Zmień PIN2*

Możesz zmienić kod PIN2, jeśli go posiadasz. Nie wszyscy operatorzy go udostępniają.

# *16.8.3 Blokada telefonu*

Możesz włączyć blokadę telefonu. Przy włączaniu telefonu będziesz musiał wprowadzić kod blokady. Domyślny kod to 0000.

#### *16.8.4 Zmień hasło telefonu*

Możesz zmienić kod blokady telefon.

## *16.8.5 Stały numer wybierania*

Numery- ustalone: usługa możliwa po udostępnieniu przez operatora. Wymagany PIN2.

# *16.8.6 Czarna Lista*

Gdy opcja jest aktywna oraz dodane są wybrane numery do czarnej listy, telefon automatycznie po otrzymaniu połączenia od takiego numeru odrzuca połączenie lub SMS-y (w zależności od ustawienia) Aby dodać numer do czarnej listy: wejdź do spisu połączeń, na wybranym numerze naciśnij Opcje>Dodaj do czarnej listy Aby zobaczyć, usunąć lub dodać numery: MENU>Ustawienia> Bezpieczeństwo>Czarna lista>Czarna Lista Aby Włączyć/Wyłączyć czarną listę MENU>Ustawienia> Bezpieczeństwo>Czarna lista>Ustawienia czarnej listy: Wybierz co chcesz blokować: Przyjęcie połączenia/Przyjecie wiadomości"

# **Ustawienia sieci**

MENU>Ustawienia>Sieć

- Punkty dostępu APN: poprawną konfigurację możesz zdobyć od swojego operatora. Niektórzy operatorzy umożliwiają zdalne skonfigurowanie telefonu.
- Transmisja danych: pozwala wybrać czy połączenie danych ma być nawiązywane
- Roaming danych: pozwala wybrać czy połączenie danych mają być nawiązywane w roamingu
- Dane komórkowe: możesz wybrać która karta ma służyć do połączenia danych.
- Wybór sieci: możesz wybrać operatora ręcznie lub automatycznie.
- Typ sieci: możesz wybrać preferowany rodzaj połączenia z siecią 4G/3G/2G
- Połączenia VoLte: możesz włączyć lub wyłączyć wykonywanie połączeń przez LTE

UWAGA! Opcje są przeznaczone dla zaawansowanych użytkowników. Nieumiejętna zmiana ustawień może prowadzić do pogorszenia jakości usług, bądź niemożności wykonywania połączeń.

# **17. Internet**

Aby wejść, wybierz: **Menu >Internet** W telefonie zainstalowana jest uniwersalna przeglądarka internetowe, służąca do przeglądania stron WWW w postaci mobilnej.

Urządzenie posiada zaimplementowane ustawienia 4 największych operatorów krajowych. Jeżeli klient korzysta z innych usług, należy wybrać się do salonu bądź wejść na stronę tego operatora i wprowadzić prawidłowe ustawienia w MENU: Ustawienia>Sieć>Punkty dostępu APN edytować/usunąć/ dodać konto wybierz Opcje i wybierz co chcesz zrobić.

Poprawną konfigurację możesz uzyskać u swojego operatora. Niektórzy operatorzy umożliwiają zdalne skonfigurowanie telefonu.

# **18. Podłączenie do komputera**

Możesz podłączyć telefon do komputera za pomocą kabla USB, dzięki czemu możesz

kopiować i przenosić pliki między telefonem i komputerem

Podłączanie:

- włóż kabel USB do telefonu

- podłącz drugi koniec kabla do portu w komputerze

Na ekranie telefonu zostanie wyświetlony komunikat:

Ładowanie

USB storage (dysk USB

Transmisja danych

Wybierz USB storage, aby przeglądać zawartość folderów

# **19. Informacje dotyczące akumulatora**

W telefonie znajduje się akumulator, który może być ponownie ładowany za pomocą ładowarki załączonej do kompletu.

Czas pracy telefonu uzależniony jest od różnych warunków pracy. Znacząco na krótszą pracę wpływa to jak daleko znajdujemy się od stacji przekaźnikowej oraz długość i ilość prowadzonych rozmów. W czasie przemieszczania się, telefon na bieżąco przełącza się między stacjami przekaźnikowymi, co również ma duży wpływ na czas pracy.

Akumulator po kilkuset ładowniach i rozładowniach w naturalny sposób traci swoje właściwości. Jeżeli użytkownik zaobserwuje znaczną utratę wydajności, należy zaopatrzyć się w nowy akumulator.

Należy używać tylko i wyłączenie akumulatorów zalecanych przez producenta. Nie należy pozostawiać podłączonej ładowarki dłużej niż 2-3 dni.

Nie wolno trzymać telefonu w miejscach o zbyt dużej temperaturze. Może to mieć negatywny wpływ na akumulator jak i sam telefon.

Nigdy nie wolno używać akumulatora z widocznymi uszkodzeniami. Może to doprowadzić do zwarcia obwodu i uszkodzenia telefonu. Akumulator należy wkładać zgodnie z polaryzacją.

Pozostawianie akumulatora w miejscach o zbyt dużej lub niskiej temperaturze obniży jego żywotność. Akumulator należy przechowywać w temperaturze od 15°C do 25°C. Jeżeli do telefonu zostanie włożona zimna bateria, telefon może nie działać poprawnie i istnieje ryzyko uszkodzenia. W zestawie znajduje się akumulator Li-ion. Zużyte akumulatory są szkodliwe dla środowiska. Powinny być składowane w specjalnie przeznaczonym do tego punkcie, w odpowiednim pojemniku, zgodnie z obowiązującymi przepisami. Baterii i akumulatorów nie wolno wyrzucać do odpadów komunalnych, należy oddać je do miejsca zbiórki.

NIE WOLNO WRZUCAĆ BATERII ANI AKUMULATORÓW DO OGNIA!

# **20. Informacja dotycząca ochrony środowiska**

**Uwaga**: to urządzenie jest oznaczone zgodnie z

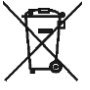

Dyrektywą Europejską 2012/19/UE oraz polską Ustawą o zużytym sprzęcie elektrycznym i elektronicznym symbolem przekreślonego kontenera na odpady.

Takie oznakowanie informuje, że sprzęt ten, po okresie jego użytkowania nie może być umieszczany łącznie

z innymi odpadami pochodzącymi z gospodarstw domowych.

**Uwaga**: tego sprzętu nie wolno wyrzucać do odpadów komunalnych!!! Wyrób należy utylizować poprzez selektywną zbiórkę w punktach do tego przygotowanych.

Właściwe postępowanie ze zużytym sprzętem elektrycznym

i elektronicznym przyczynia się do uniknięcia szkodliwych dla zdrowia ludzi i środowiska naturalnego konsekwencji wynikających z obecności składników niebezpiecznych oraz niewłaściwego składowania i przetwarzania takiego sprzętu.

Aby umożliwić recycling materiałów użytych do produkcji opakowania telefonu, stosuj zasady dotyczące sortowania materiałów, ustanowione lokalnie dla tego typu odpadów.

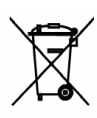

W zestawie znajduje się akumulator Liion. Zużyte akumulatory są szkodliwe dla środowiska. Powinny być składowane w specjalnie przeznaczonym do tego punkcie,

w odpowiednim pojemniku, zgodnie z obowiązującymi przepisami. Baterii i akumulatorów nie wolno wyrzucać do odpadów komunalnych, należy oddać je do miejsca zbiórki. NIE WOLNO WRZUCAĆ BATERII ANI AKUMULATORÓW DO OGNIA!

#### **21. Informacje o SAR**

Model ten spełnia międzynarodowe wytyczne w zakresie oddziaływania fal radiowych. Urządzenie to jest nadajnikiem i odbiornikiem fal radiowych. Jest tak zaprojektowane, aby nie przekroczyć limitów oddziaływania fal radiowych, zalecanych przez międzynarodowe wytyczne. Wytyczne te zostały opracowane przez niezależną organizację naukową ICNIRP z uwzględnieniem marginesu bezpieczeństwa w celu zagwarantowania ochrony wszystkim osobom niezależnie od wieku i stanu zdrowia. Te wytyczne wykorzystują jednostkę

miary zwaną Specific Absorbtion Rate (SAR) – absorbcją właściwą.

Wyznaczona przez ICNIRP graniczna wartość współczynnika SAR dla urządzeń przenośnych wynosi 2,0 W/kg. Wartość SAR jest mierzona przy największej mocy nadawczej, rzeczywista wielkość w czasie pracy urządzenia jest zazwyczaj niższa od wyżej wskazanego poziomu. Wynika to z automatycznych zmian poziomu mocy urządzenia, celem zapewnienia, że urządzenie używa tylko minimum wymagane do połączenia z siecią. Chociaż mogą występować różnice w wartościach współczynnika SAR w przypadku różnych modeli telefonów, a nawet w przypadku różnych pozycji użytkowania – wszystkie one są zgodne z przepisami dotyczącymi bezpiecznego poziomu promieniowania.

Światowa Organizacja Zdrowia stwierdziła, że obecne badania wykazały, że nie ma potrzeby stosowania żadnych specjalnych obostrzeń w stosowaniu urządzeń mobilnych. Zaznacza także, że w przypadku chęci zredukowania wpływu promieniowania należy ograniczyć długość rozmów lub w czasie rozmowy używać zestawu

#### słuchawkowego, bądź głośnomówiącego by nie trzymać telefonu blisko ciała lub głowy.

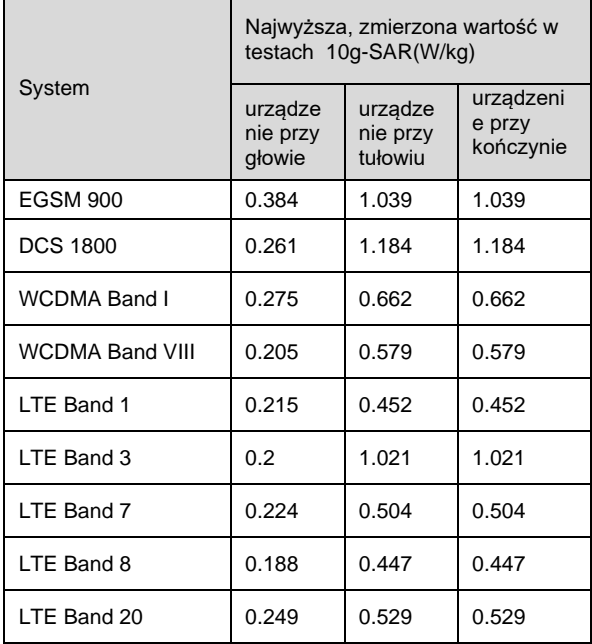

Wartości SAR mogą się też różnić zależnie od krajowych wymogów raportowania i testowania oraz od pasma częstotliwości w danej sieci

# **22. Warunki gwarancji**

Na telefon udzielana jest gwarancja, której nieodłącznym elementem jest dowód zakupu. Uszkodzenia wynikłe z niewłaściwego użytkowania, wyładowania elektrostatycznego lub uderzenia pioruna nie będą usuwane bezpłatnie w ramach Gwarancji. Jeżeli użytkownik podjął próbę samoczynnej naprawy lub przeróbki powoduje to utratę gwarancji!

Powyższe informacje są umieszczone w celach informacyjnych.

# **23. FAQ (Rozwiązywanie problemów)**

Dokonywanie napraw telefonu możliwe jest tylko i wyłączenie przez autoryzowany serwis. Nie wolno dokonywać napraw ani przeróbek samemu pod groźbą utraty gwarancji!

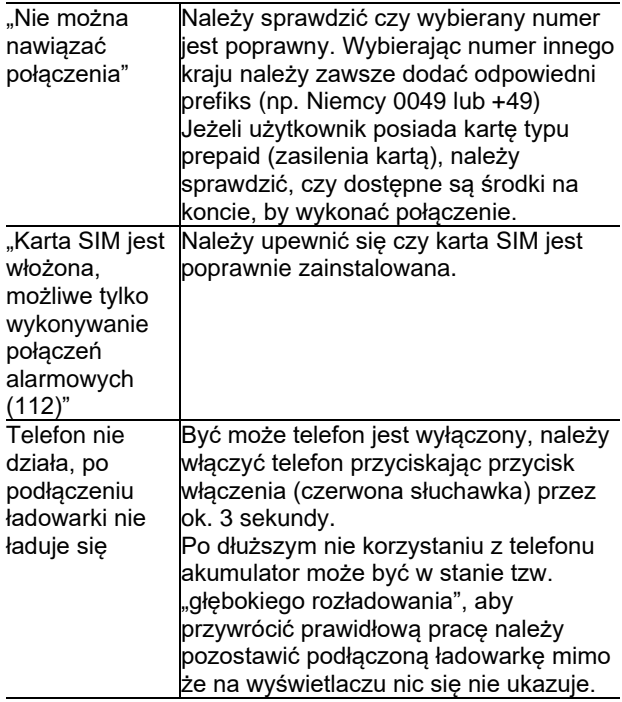

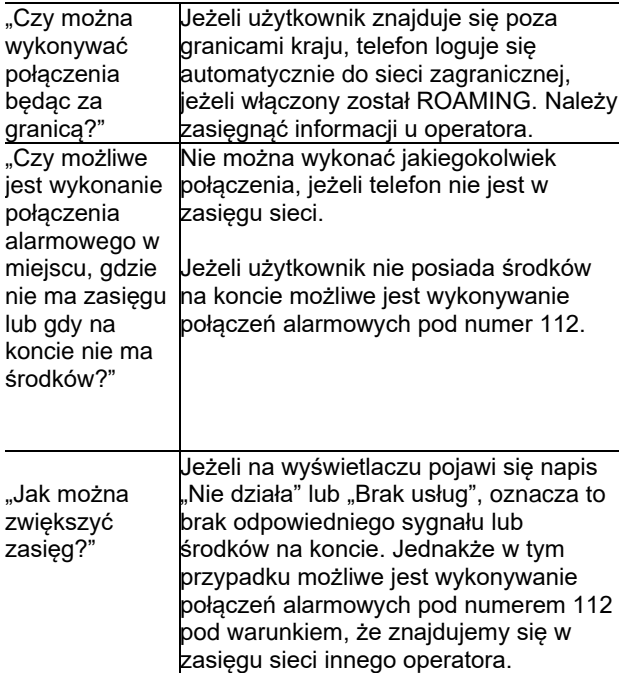

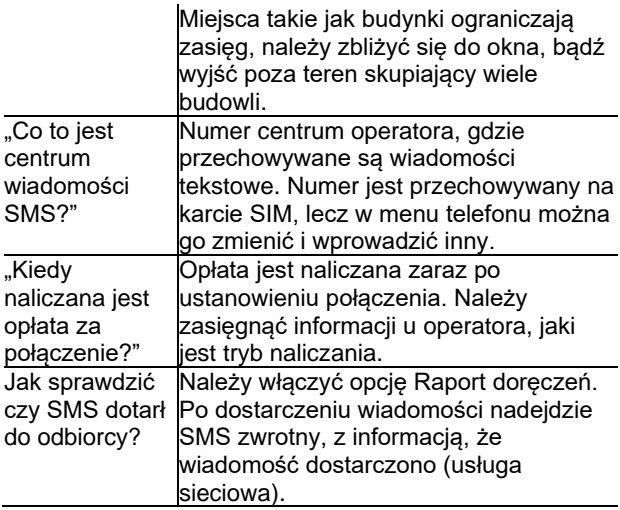

#### **25. UPROSZCZONA DEKLARACJA ZGODNOŚCI UE**

Maxcom S.A. niniejszym oświadcza, że typ urządzenia radiowego:

telefon komórkowy MAXCOM MM827

jest zgodny z:

Dyrektywą 2014/53/UE RED z dnia 16 kwietnia 2014 r (Radio Equipment Directive) – dyrektywa dot. urządzeń radiowych

Dyrektywą 2011/65/UE z dnia 8 czerwca 2011 r (Ograniczenie stosowania niektórych niebezpiecznych substancji w sprzęcie elektrycznym i elektronicznym RoHS)

Pełny tekst deklaracji zgodności UE jest dostępny pod następującym adresem internetowym: http://www.maxcom.pl/deklaracje

## **Uwaga**

Producent nie ponosi żadnej odpowiedzialności za konsekwencje spowodowane nieprawidłowym używaniem, nadużywaniem bądź nie zastosowaniem się do instrukcji.

Ten podręcznik jest przeznaczony wyłącznie do celów informacyjnych. Niektóre opisane funkcje i opcje mogą się różnić w zależności oprogramowania i kraju.

Producent zastrzega sobie prawo do zmiany lub wprowadzania zmian bez uprzedzenia.

Jeżeli wymagana jest pomoc techniczna, zalecamy skontaktować się z działem technicznym pod numerem

32 325 07 00 lub email serwis@maxcom.pl **Nasza strona internetowa:**

**http://www.maxcom.pl/**

# $\epsilon$

**MAXCOM S.A. ul. Towarowa 23a 43-100 Tychy**

**tel.: 32 327 70 89 www.maxcom.pl e-mail: office@maxcom.pl**